## **ИНСТРУКЦИЯ ПО УСТРАНЕНИЮ НЕИСПАРАВНОСТИ ВИДЕОНЯНИ DIGIMONITOR 3,5" Артикул:89039**

При потере сигнала между камерой и монитором.

Шаг 1. Выключите камеру.

Шаг 2. Переключатель на мониторе слева должен быть установлен в положение ON, переключатель справа в верхнее положение. Кабель питания также должен быть подключен к монитору и к сети.

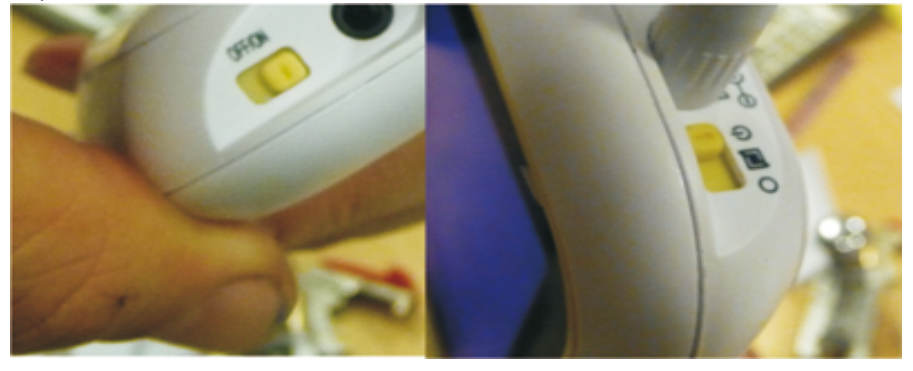

Шаг 3. Нажмите и удерживайте кнопку CHANEL (на задней крышке монитора) до тех пор пока не появится черный экран с надписью «PRESS CH button to …», затем отпустите кнопку CHANEL

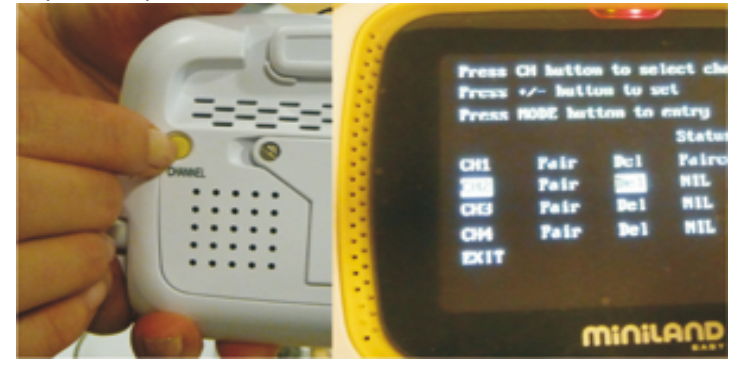

Шаг 4. После появления черного экрана, выберите канал от CH1 до CH4 однократно нажимая на кнопку CHANEL (на задней крышке монитора). Например, выберите канал CH2. Нажимая кнопки « + - » с левой стороны монитора, установите курсор на «Pair», затем нажмите на кнопку «MODE» справой стороны монитора. Должно появится сообщение «Pairing».

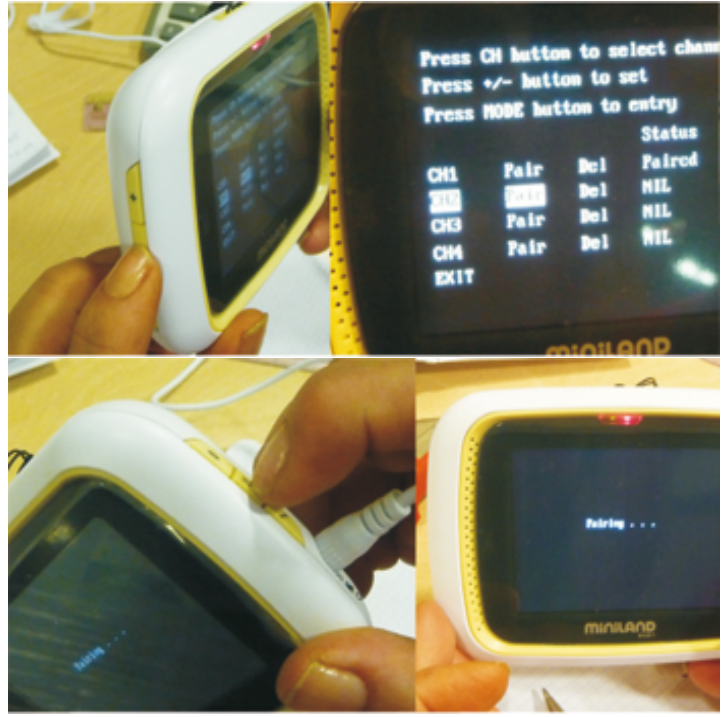

Шаг 5. Включите камеру. Используя скрепку, нажмите кнопку сброса настроек (находится ниже кнопки включения подсветки), указанную на рисунке, до тех пор пока на мониторе не появится надпись «Pairing succeeded». Нажмите на мониторе кнопку «MODE».

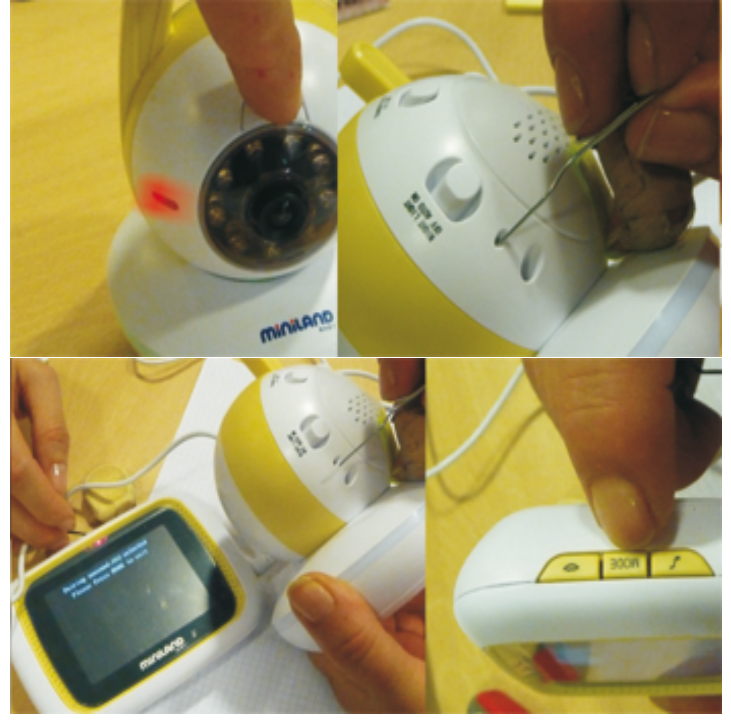

Шаг 6. Установка связи завершена.

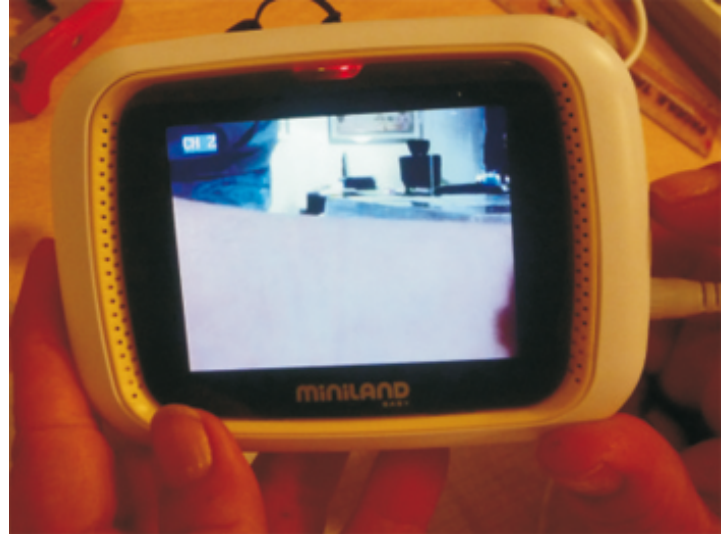